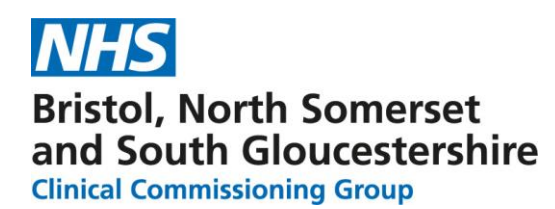

## **NBT Screen Shots for Navigating on ICE**

1) Select GP Diagnostics from Right side of the top ribbon

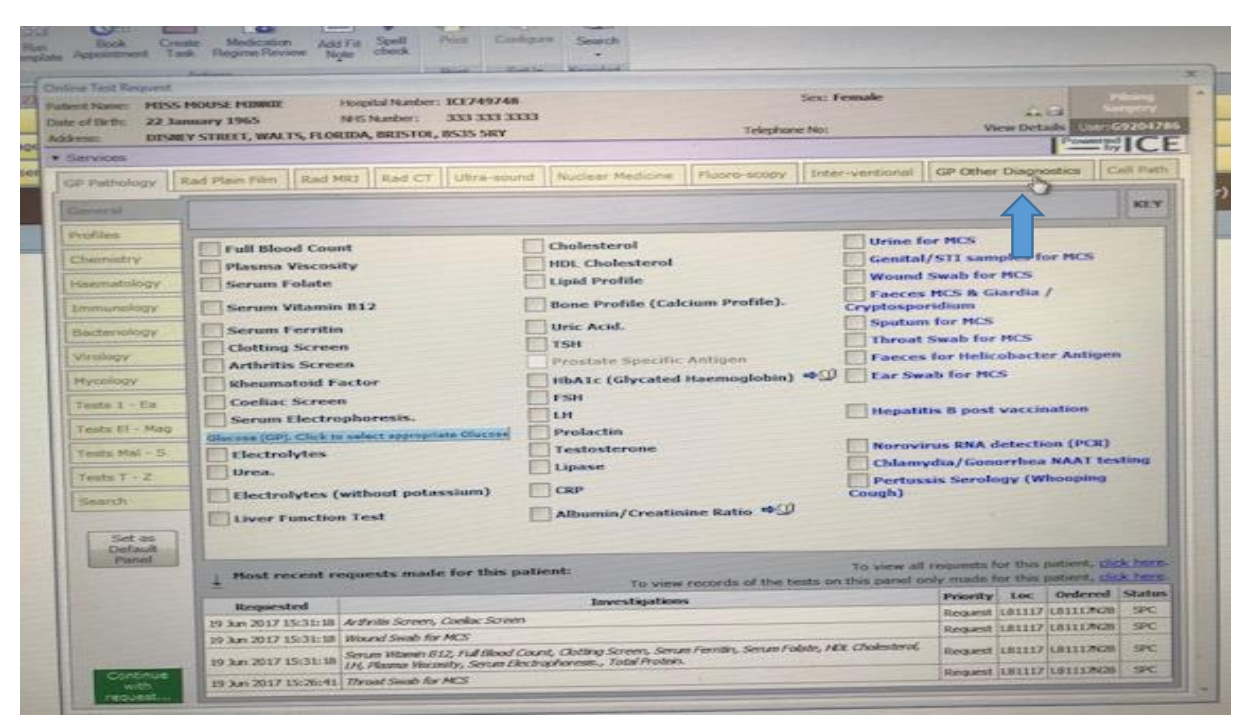

2) Select Colorectal TWW Referral from picking list on the left of screen

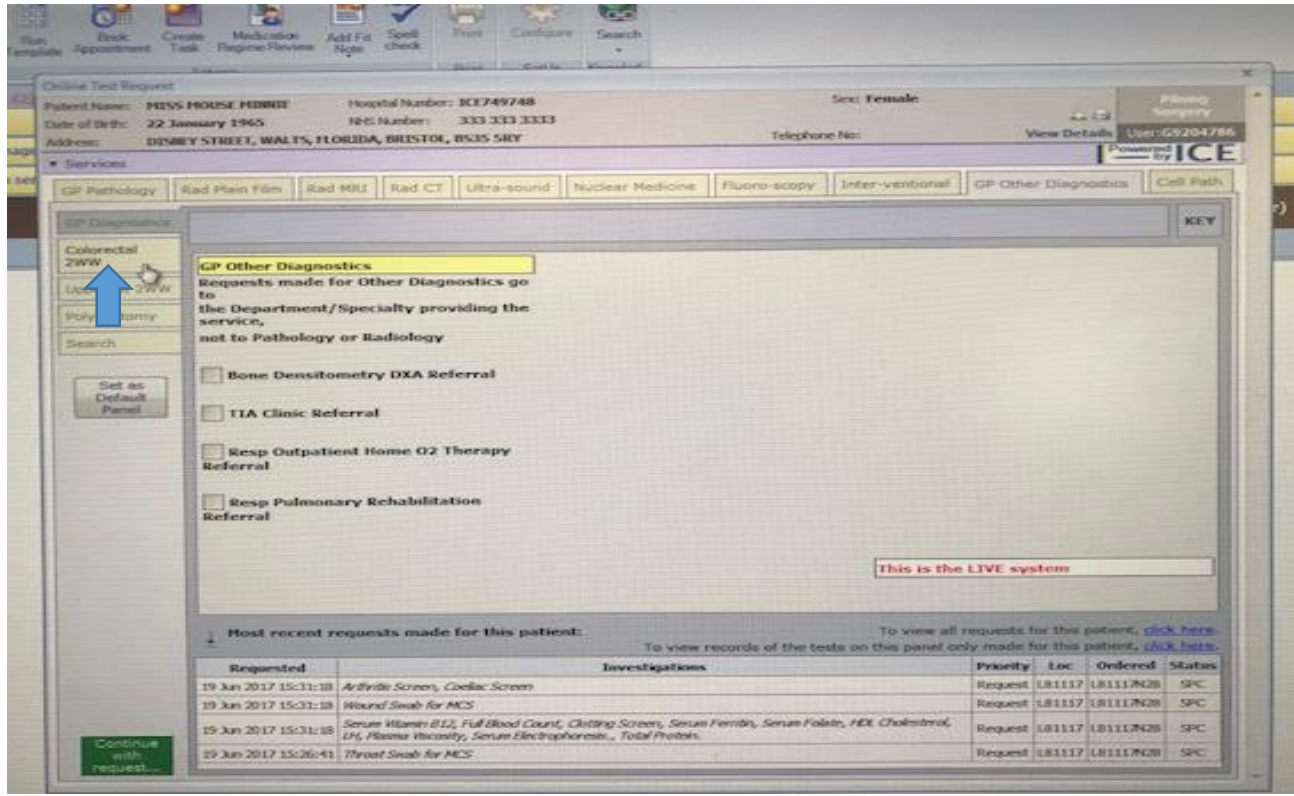

**Shaping better health** 

3)Select type of investigation required: TWW Colonoscopy, Virtual CT or CT Abdo/pelvis.

**T** Clicking the book icon takes you directly to Remedy website where the patient information leaflet can be printed off

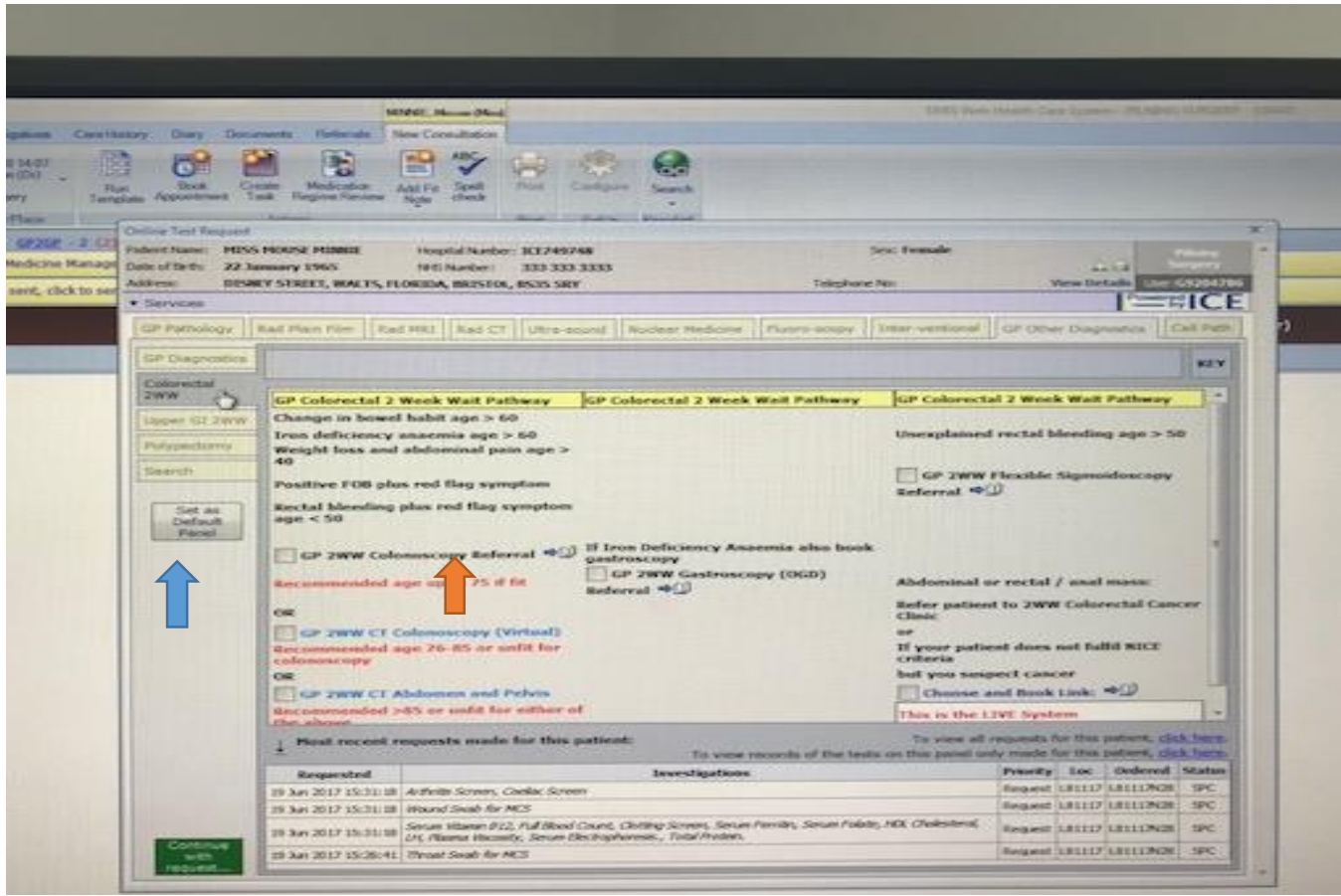

## **4)The following tables identify which questions will be asked**.

Ensure the following information is to hand before trying to complete the referral or it will be necessary to come out of ICE to find it.

- a. Patient availability in next 2weeks
- b. Correct patient phone number for contact
- c. Any co-morbidities
- d. eGFR within the past month
- **e.** If patient is on an anticoagulant of any sort

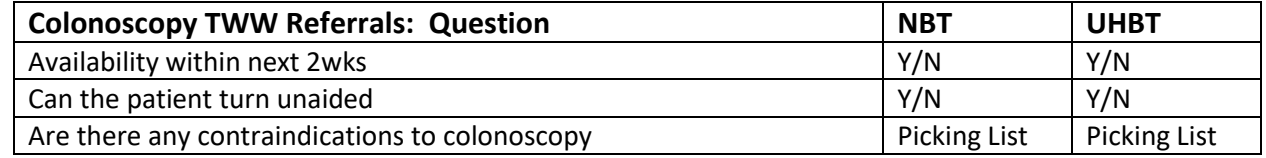

. . .

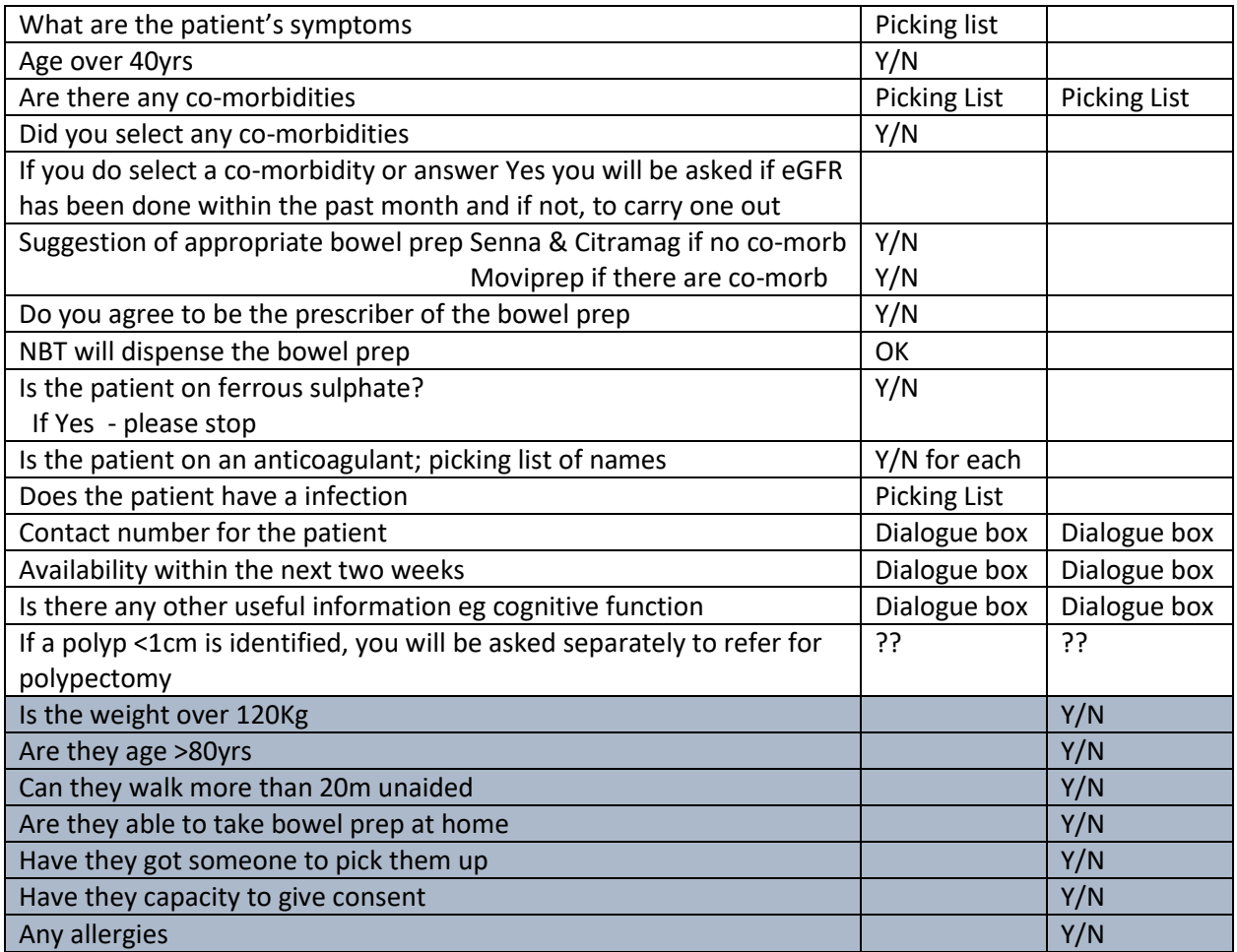

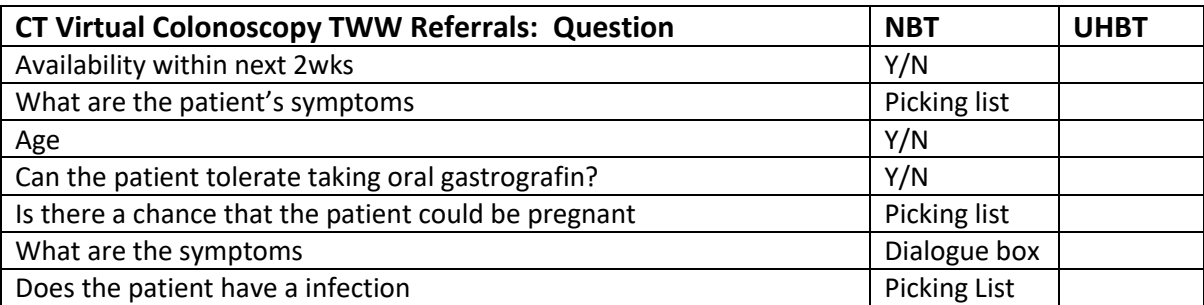

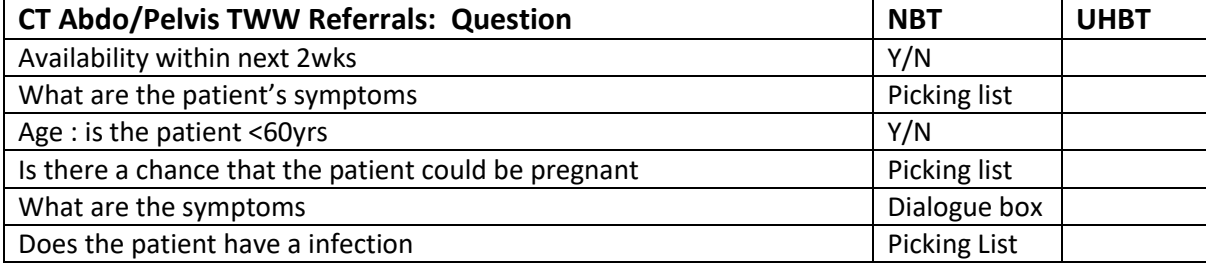